# **1.6.2 ESR 1.4.1 1.6.2**

- $\bullet$  [clish](#page-0-0)
- $\bullet$  [BGP](#page-0-2)
- $\bullet$
- 
- $\bullet$  [admin, root, techsupport.](#page-3-1)
- [child SA IPsec VPN](#page-4-0)
- [Ansible](#page-5-0)
- [SNMP source-address source-interface](#page-6-0)<br>• SNMP , .
- [SNMP , .](#page-6-1)
- BRIDGE ,
- [EoGRE](#page-7-1)
- [ESR1200/1700 FBD](#page-8-0)
- [Downgrade ESR 1.6.2 1.4.1](#page-8-1)

## <span id="page-0-0"></span> **clish**

, ftp/tftp clish, 1.6.2 14.

#!/usr/bin/clish #14

```
 , running-config candidate-config: show configuration changes.
```

```
esr1000# show configuration changes
bridge 1
- vlan 3500
- mac-address a8:f9:4b:aa:23:b2
- security-zone untrusted
- ip address 192.168.48.52/20
- ip helper-address vrrp-group 1
- vrrp id 35
- vrrp ip 192.168.48.55/32
+ vlan 2308
+ security-zone GRE
+ ip address 192.168.200.19/28
+ vrrp id 1
+ vrrp ip 192.168.200.17/32
+ vrrp ip 192.168.200.18/32 secondary
- protected-ports
- protected-ports exclude vlan
- ports vrrp filtering enable
```

```
- ports vrrp filtering exclude vlan
```
"+" , candidate-config running-config. "-" , candidate-config, running-config.

## <span id="page-0-2"></span> **BGP**

:

, (route-map, prefix-list) (RIP, OSPF, BGP). .

• Route-map (in)

- Prefix-list (in)
- Route-map (in) + Prefix-list (in)
- Redistribute + route-map

, , , .

```
 :
```
- 1) IGP , ;
- 2) EGP- .

:

- Route-map (out)
- Prefix-list (out)
- Route-map (out) + Prefix-list (out)

iBGP . .

```
eBGP . .
```
BGP ESR :

```
router bgp 65252
  address-family ipv4
     router-id 10.203.195.153
     neighbor 10.203.195.129
      remote-as 65001
      prefix-list AP_GRE out
      route-map INPREF in
      route-map OUTPREFGRE out
      enable
     exit
    neighbor 10.203.195.137
      remote-as 65001
      prefix-list MNG out
      route-map INPREF in
      route-map OUTPREFMNG out
       enable
     exit
     neighbor 10.203.195.145
      remote-as 65001
      prefix-list INTERNET out
      route-map INPREF in
      enable
     exit
    neighbor 10.203.195.154
      remote-as 65252
      next-hop-self
     enable
     exit
     enable
   exit
exit
```
BGP redistribute connected, connected BGP. ( , OSPF, RIP, static BGP) - redistribute.

:

router bgp 65252 address-family ipv4 router-id 10.203.195.153 redistribute connected # neighbor 10.203.195.129 remote-as 65001 prefix-list AP\_GRE out route-map INPREF in route-map OUTPREFGRE out enable exit neighbor 10.203.195.137 remote-as 65001 prefix-list MNG out route-map INPREF in route-map OUTPREFMNG out enable exit neighbor 10.203.195.145 remote-as 65001 prefix-list INTERNET out route-map INPREF in enable exit neighbor 10.203.195.154 remote-as 65252 next-hop-self enable exit enable exit exit

1.4.1, 1.6.2, .. ESR connected eBGP .

<span id="page-2-0"></span>port-channel

.

- routerport L3
- switchport L2
- $\bullet$  hybrid L2+L3

mode switchport :

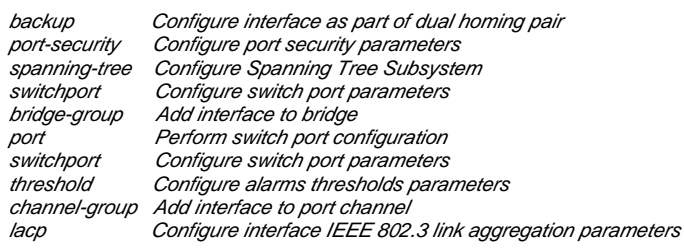

mode routerport ( ):

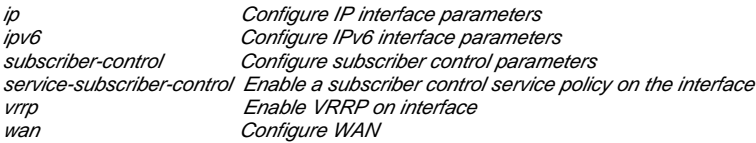

ESR low (ESR-10, ESR-12v, ESR-100, ESR-200) routerport/switchport. ESR middle (ESR-1000, ESR-1200, ESR-1700) . 1.6.0 , . :

```
interface gigabitethernet 1/0/1
  ip firewall disable
   switchport access vlan 2
exit
interface gigabitethernet 1/0/1.1000
 ip address dhcp
  ip firewall disable
  ip dhcp client ignore router
exit
```
:

```
interface gigabitethernet 1/0/1
  switchport access vlan 2
exit
```
<span id="page-3-0"></span>- gigabitethernet 1/0/1.1000 .

, "any", . 1.4.1 1.6.2 .

, 1.4.1 :

security zone-pair trusted trusted rule 1 action permit match protocol any match source-address any match destination-address any enable exit exit

1.6.2 :

```
security zone-pair trusted trusted
  rule 1
   action permit
    enable
   exit
exit
```
<span id="page-3-1"></span>, "any" . 1.4.1 1.6.2 .

# **admin, root, techsupport.**

admin, root, techsupport . 8 32 .

factory-config admin:

```
esr-10 login: admin
Password:
You are required to change your password immediately!!!
********************************************
            Welcome to ESR-1000 *
********************************************
esr-1000(change-expired-password)#
esr-1000(change-expired-password)# password
  encrypted Configure user's password sha512
  WORD(8-32) User's password
esr-1000(change-expired-password)# password 12345678
esr-1000(change-expired-password)# commit
Configuration has been successfully applied and saved to flash. Commit timer started, changes will be 
reverted in 600 seconds.
2019-04-23T09:00:02+00:00 %CLI-I-CRIT: user admin from console input: commit
esr-1000(change-expired-password)# confirm
Configuration has been confirmed. Commit timer canceled.
2019-04-23T09:00:05+00:00 %CLI-I-CRIT: user admin from console input: confirm
esr-1000#
```
### techsupport, root :

```
esr-1000# config
esr-1000(config)# root login enable
error - check root-enable: Couldn't enable root user - default password is set. Change the password and try 
again
esr-1000(config)# tech-support login enable
error - check techsupport-enable: Couldn't enable techsupport user - default password is set. Change the 
password and try again
esr-1000(config)# username root
esr-1000(config-user)# password 12345678
esr-1000(config-user)# exit
esr-1000(config)# username techsupport
esr-1000(config-user)# password 12345678
esr-1000(config-user)# exit
esr-1000(config)# root login enable
esr-1000(config)# tech-support login enable
esr-1000(config)# exit
esr-1000# comm
Configuration has been successfully applied and saved to flash. Commit timer started, changes will be 
reverted in 600 seconds.
2019-04-23T09:02:49+00:00 %CLI-I-CRIT: user admin from console input: commit
esr-1000# confirm
Configuration has been confirmed. Commit timer canceled.
2019-04-23T09:02:52+00:00 %CLI-I-CRIT: user admin from console input: confirm
esr-1000#
```
security passwords history. 1 15. . 1.6.2 1, no security passwords history.,

esr-1000(config)# security passwords history 0

1.4.1, , security passwords history 0. , tftp, .. , ESR security passwords history , .

<span id="page-4-0"></span>, ESR-10, OTT EMS: "Wireless" " " "OTT .".

## **child SA IPsec VPN**

child SA IPsec VPN. :

show security ipsec vpn authentication vrf < IPSEC VPN> show security ipsec vpn authentication vrf < VRF> < IPSEC VPN>. VRF, , VRF IPsec VPN.

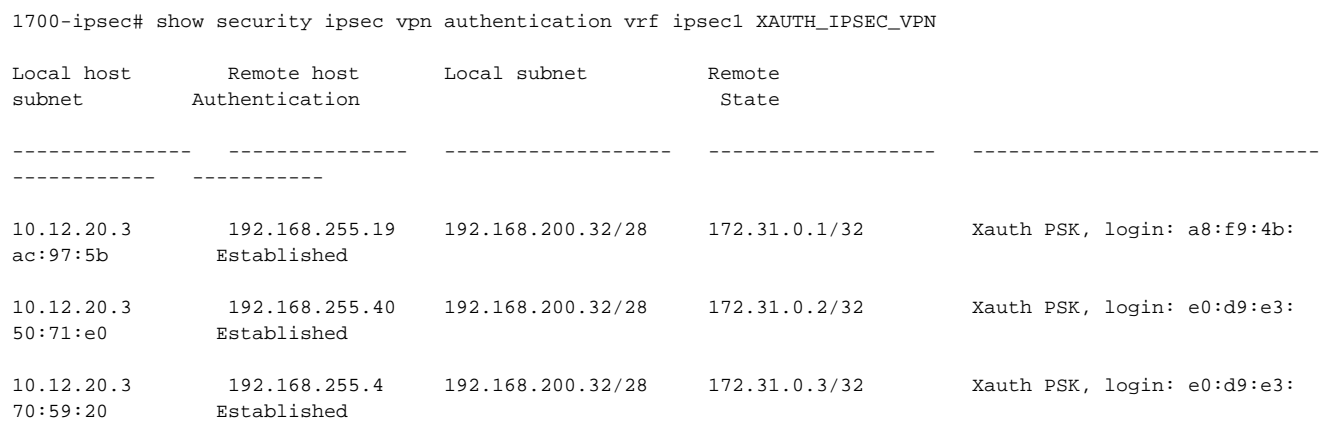

1) IP ( nat - "" IP, nat ), Remote host;

:

2) mode-cfg - Remote subnet;

3) XAUTH - Authentication. authentication method pre-shared-key rsa-public-key .

child SA - Local subnet/Remote subnet no child SA. ,

1700-ipsec# show security ipsec vpn authentication vrf ipsec1 XAUTH\_IPSEC\_VPN Local host Remote host Local subnet Remote subnet Authentication State --------------- --------------- ------------------- ------------------- ----------------------------- ------------ ----------- 10.12.20.3 192.168.255.19 no child SA no child SA Xauth PSK, login: a8:f9:4b: ac:97:5b Established 10.12.20.3 192.168.255.40 192.168.200.32/28 172.31.0.2/32 Xauth PSK, login: e0:d9:e3: 50:71:e0 Established 10.12.20.3 192.168.255.4 192.168.200.32/28 172.31.0.3/32 Xauth PSK, login: e0:d9:e3: 10.12.20.3 <br>70:59:20 <br>Established

ESR10-OTT-BR-2# show security ipsec vpn authentication ipsec\_vpn

Local host Remote host Local subnet Remote subnet Authentication State --------------- --------------- ------------------- ------------------- ----------------------------------------- ----------- 192.168.255.19 10.12.20.3 172.31.0.1/32 192.168.200.32/28 Xauth PSK, login: a8:f9:4b:ac:97:5b Established

### **Ansible**

<span id="page-5-0"></span>Ansible SFTP., SFTP ESR: ip sftp enable

```
username sftp
  password password
  ip sftp enable
exit
```
, *ip sftp enable* radius/tacacs.

: [ESR Ansible](https://docs.eltex-co.ru/pages/viewpage.action?pageId=26304371)

### <span id="page-6-0"></span>**SNMP - source-address source-interface**

SNMP source-address source-interface. SNMP . , source-address source-interface . :

source-address:

```
snmp-server host 100.123.0.2
  source-address 100.123.0.174
exit
```
### source-interface:

```
snmp-server host 100.123.0.2
  source-interface bridge 23
exit
```
## <span id="page-6-1"></span>**SNMP - , .**

.  $1.6.2$  . , .  $1.4.1$ 

```
snmp-server
snmp-server community "public11" ro
snmp-server community "private1" rw
snmp-server host 100.123.0.2
exit
snmp-server
snmp-server community "public11" ro
snmp-server community "private1" rw
snmp-server host 100.123.0.2
exit
snmp-server enable traps
snmp-server enable traps config
snmp-server enable traps config commit
snmp-server enable traps config confirm
snmp-server enable traps environment
snmp-server enable traps environment pwrin
snmp-server enable traps environment pwrin-insert
snmp-server enable traps environment fan
snmp-server enable traps environment fan-speed-changed
snmp-server enable traps environment fan-speed-high
snmp-server enable traps environment memory-flash-critical-low
snmp-server enable traps environment memory-flash-low
snmp-server enable traps environment memory-ram-critical-low
snmp-server enable traps environment memory-ram-low
snmp-server enable traps environment cpu-load
snmp-server enable traps environment cpu-dp-critical-temp
snmp-server enable traps environment cpu-dp-overheat-temp
snmp-server enable traps environment cpu-dp-supercooling-temp
snmp-server enable traps environment cpu-mgmt-critical-temp
snmp-server enable traps environment cpu-mgmt-overheat-temp
snmp-server enable traps environment cpu-mgmt-supercooling-temp
snmp-server enable traps environment board-overheat-temp
snmp-server enable traps environment board-supercooling-temp
snmp-server enable traps environment sfp-overheat-temp
snmp-server enable traps environment sfp-supercooling-temp
```
snmp-server enable traps environment switch-overheat-temp snmp-server enable traps environment switch-supercooling-temp snmp-server enable traps wifi snmp-server enable traps wifi wifi-tunnels-number-in-bridge-high snmp-server enable traps file-operations snmp-server enable traps file-operations successful snmp-server enable traps file-operations failed snmp-server enable traps file-operations canceled snmp-server enable traps interfaces snmp-server enable traps interfaces rx-utilization-high snmp-server enable traps interfaces tx-utilization-high snmp-server enable traps interfaces number-high snmp-server enable traps bras snmp-server enable traps bras sessions-number-high snmp-server enable traps screen snmp-server enable traps screen dest-limit snmp-server enable traps screen source-limit snmp-server enable traps screen icmp-threshold snmp-server enable traps screen udp-threshold snmp-server enable traps screen syn-flood snmp-server enable traps screen land snmp-server enable traps screen winnuke snmp-server enable traps screen icmp-frag snmp-server enable traps screen udp-frag snmp-server enable traps screen icmp-large snmp-server enable traps screen syn-frag snmp-server enable traps screen unknown-proto snmp-server enable traps screen ip-frag snmp-server enable traps screen port-scan snmp-server enable traps screen ip-sweep snmp-server enable traps screen syn-fin snmp-server enable traps screen fin-no-ack snmp-server enable traps screen no-flag snmp-server enable traps screen spoofing snmp-server enable traps screen reserved snmp-server enable traps screen quench snmp-server enable traps screen echo-request snmp-server enable traps screen time-exceeded snmp-server enable traps screen unreachable snmp-server enable traps screen tcp-all-flags snmp-server enable traps entity snmp-server enable traps entity config-change snmp-server enable traps entity-sensor snmp-server enable traps entity-sensor threshold snmp-server enable traps envmon snmp-server enable traps envmon fan snmp-server enable traps envmon shutdown snmp-server enable traps envmon supply snmp-server enable traps envmon temperature snmp-server enable traps flash snmp-server enable traps flash insertion snmp-server enable traps flash removal snmp-server enable traps snmp snmp-server enable traps snmp authentication snmp-server enable traps snmp coldstart snmp-server enable traps snmp linkdown snmp-server enable traps snmp linkup snmp-server enable traps syslog

### <span id="page-7-0"></span>**BRIDGE - ,**

, BRIDGE, ESR1000/1200/1700.

bridge <> rate-limit arp-broadcast # . rate-limit arp-broadcast pps <> # . 100, 1-65535.

bridge softgre, -, arp- . , -( ), CPU, arp.

rate-limit arp-broadcast , , , , , 100. rate-limit arp-broadcast pps 1-65535. bridge.

<span id="page-7-1"></span>?, bridge 250 softgre. , , softgre, 1000 . , -, -, ( 1000 ), 250 softgre-, , , 250000 , softgre 1000 . 100 , 100 , 900 . , 25000 , softgre 100 , .

### **EoGRE**

EoGRE, wireless-controller, : clear tunnels softgre all. debug:

esr1000(debug)# clear tunnels softgre all

EOGRE . , . VRRP - EOGRE VRRP MASTER, VRRP BACKUP , .. VRRP MASTER, .

### <span id="page-8-0"></span>**ESR1200/1700 - FBD**

ESR1200/1700 FBD. debug:

esr1700(debug)#

ESR syslog monitor debug ( syslog console debug, ).

:

```
esr1700(debug)# show mac status
2019-06-19T17:58:30+07:00 %SW-D-DBG: FDB size: 131072
2019-06-19T17:58:30+07:00 %SW-D-DBG: FDB used entries: 12 (static 1/dynamic 11)
2019-06-19T17:58:30+07:00 %SW-D-DBG: FDB free entries: 131060
2019-06-19T17:58:30+07:00 %SW-D-DBG: Hash chain length: 4
2019-06-19T17:58:30+07:00 %SW-D-DBG: FDB hash function: crc
2019-06-19T17:58:30+07:00 %SW-D-DBG: Aging time: 300 seconds
2019-06-19T17:58:30+07:00 %SW-D-DBG: VLAN Lookup mode: Independent VLAN Learning
2019-06-19T17:58:30+07:00 %SW-D-DBG: Global configuration for FID 16 bits: disable
2019-06-19T17:58:30+07:00 %SW-D-DBG: Address update queue: no full 0 end 0
2019-06-19T17:58:30+07:00 %SW-D-DBG: FDB upload queue: no full 0 end 0
2019-06-19T17:58:30+07:00 %SW-D-DBG: Sending NA messages to the CPU (bucket is full): disable
```
## <span id="page-8-1"></span>**Downgrade ESR 1.6.2 1.4.1**

1.6.2 1.4.1.

!!! 1.6.2 , 1.6.2 ( IPsec XAUTH, source-interface wireless-controller, radius, snmp, QoS) -ത

1) , , image:

```
Beta-1700# copy tftp://100.110.0.150:/esr1700-1.4.1-build185.firmware system:firmware
|******************************************| 100% (81286kB) Firmware updated successfully.
Beta-1700#
```
#### 2) debug downgrade configuration 1.4.1:

```
Beta-1700# debug 
Beta-1700(debug)# downgrade 
  configuration Downgrade configuration version
Beta-1700(debug)# downgrade configuration 1.4.1 
Configuration has been successful downgraded!
Beta-1700(debug)# exit
```
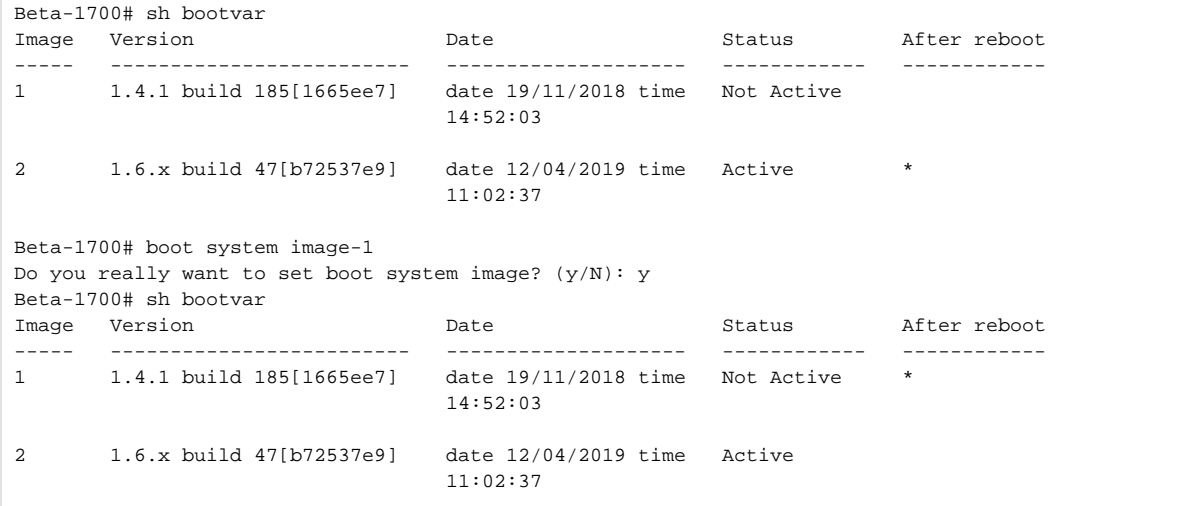

4) ESR :

Beta-1700# reload system Do you really want to reload system ? (y/N): y Beta-1700# Connection closed by foreign host.